При включенной радиочастоте клавиатура-калькулятор работает в 2 режимах – режим калькулятора (CAL) и режим клавиатуры (KP).

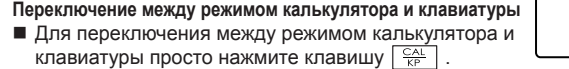

- Калькулятор выполняет вычисления обычного 10-разрядного калькулятора.
- Отправляйте результаты расчетов или содержимое дисплея на компьютер, нажав **SEND**
- Вы не можете отправлять данные, если на дисплее калькулятора отображается E (ошибка).
- Клавиша **SEND** отключена, если Bluetooth не включен

**Режим калькулятора** *(с подключением радиочастоты)*

**Режим клавиатуры** *(с подключением радиочастоты)* Введите непосредственно в компьютер следующее:

Όταν έχει γίνει η σύνδεση RF, αυτό το πληκτρολόγιο-κομπιουτεράκι έχει 2 τρόπους λειτουργίας -- Λειτουργία ως κομπιουτεράκι (CAL) και λειτουργία ως πληκτρολόγιο (KP).

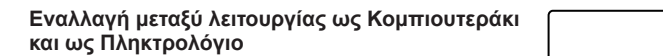

**Λειτουργία ως Κομπιουτεράκι** *(με σύνδεση RF)*

- Το κομπιουτεράκι εκτελεί κανονικές λειτουργίες αριθμομηχανής 10 ψηφίων. Αποστολή αποτελεσμάτων υπολογισμού ή εμφάνιση των περιεχομένων σε
- υπολογιστή πιέζοντας **SEND**. • Δεν μπορείτε να εκτελέσετε αποστολή ενώ εμφανίζεται η ένδειξη E (σφάλμα) στην οθόνη στο κομπιουτεράκι.
- Το πλήκτρο **SEND** είναι απενεργοποιημένο όταν το κομπιουτεράκι δεν είναι συνδεδεμένο μέσω Bluetooth.

**Λειτουργία ως Πληκτρολόγιο** *(με σύνδεση RF)*

Καταχώριση των εξής απευθείας σε υπολογιστή:

### $Αριθμοί 0-9$   $| + | - | \times | \div |$   $| \frac{1}{| \cdot | \cdot |}$  [ESC] [ENTER]

#### **Η ΣΥΣΚΕΥΗ ΑΥΤΗ ΕΙΝΑΙ ΣΥΜΒΑΤΗ ΜΕ WINDOWS ΚΑΙ MACINTOSH.**

 Βεβαιωθείτε ότι συνδέσατε το dongle ραδιοσυχνότητας (RF) πριν συνδέσετε στον υπολογιστή σας το πληκτρολόγιο-κομπιουτεράκι.

- Όταν ο φωτισμός της οθόνης είναι χαμηλός ή όταν εμφανίζεται το εικονίδιο **Σ**, RF σύνδεση δεν θα λειτουργήσει. αντικαταστήστε τις μπαταρίες για να
- αποφύγετε αιφνίδια διακοπή της τροφοδοσίας. **Κλείδωμα πληκτρολογίου** *(με σύνδεση RF) Εικονίδιο χαμηλής τάσης μπαταρίας στην οθόνη*
- Για κλείδωμα, πιέστε και κρατήστε πατημένο για 3
- δευτερόλεπτα το πλήκτρο . Για ξεκλείδωμα, πιέστε και κρατήστε πατημένο για 3 δευτερόλεπτα το πλήκτρο  $\boxed{\frac{\text{CNN}}{\text{CA}}}$ .
- Αν το ποντίκι-κομπιουτεράκι δεν συνδέεται ή δεν λειτουργεί σωστά:
- Ελέγξτε τον προσανατολισμό τοποθέτησης των μπαταριών.
- Βεβαιωθείτε ότι ο υπολογιστής ανταποκρίνεται στις απαιτήσεις συστήματος που προαναφέρθηκαν.
- Βεβαιωθείτε ότι το dongle RF έχει συνδεθεί στη θύρα USB του υπολογιστή και λειτουργεί κανονικά.
- Αφαιρέστε τα εμπόδια ανάμεσα στον προσωπικό υπολογιστή και το πληκτρολόγιο-κομπιουτεράκι.
- Αν χαθεί η σύνδεση RF και το d<u>ongl</u>e έχει συνδεθεί στη θύρα USB του υπολογιστή, πιέστε το πλήκτρο |ὤ<sub>Ψε</sub> (Αφύπνιση) για επανασύνδεση.
- Αν συνδεθήκατε πρόσφατα με διαφορετικό υπολογιστή, επαναφέρετε τη σύνδεση με currentputer σας με την αφαίρεση του RF dongle και
- επαναλαμβάνοντας ότι την αρχική εγκατάσταση. ● Εάν η οθόνη εξαφανίζεται μετά τη σύνδεση RF είναι εγκατεστημένος,
- πιέστε το πλήκτρο και ελέγξτε αν εμφανίζεται το εικονίδιο . • Αν εμφανιστεί το εικονίδιο Σ⊅, αλλάξτε τις μπαταρίες με νέες.
- Εάν εμφανίζεται το εικονίδιο "E", το πληκτρολόγιο είναι κλειδωμένο.
- Πιέστε  $\frac{q_{\text{R}}}{q_{\text{R}}}\frac{q_{\text{R}}}{q_{\text{R}}}\gamma$ ια να γίνει εκκαθάριση και να ξαναρχίσει η λειτουργία. (Το εικονίδιο "E" εμφανίζεται όταν το αποτέλεσμα ή το περιεχόμενο της μνήμης υπερβαίνει τα 10 ψηφία προς τα αριστερά ή όταν γίνεται διαίρεση με το "0".)
- Οι ηλεκτρομαγνητικές παρεμβολές και οι ηλεκτρικές εκφορτίσεις μπορούν να προκαλέσουν δυσλειτουργία της οθόνης.

 Αν συμβεί αυτό, χρησιμοποιήστε την άκρη από ένα στυλό (ή παρόμοιο αντικείμενο) για να πιέσετε [CAL RESET] (επαναφορά στο κομπιουτεράκι) στο πίσω μέρος της συσκευής.

**Αυτόματη απενεργοποίηση και αφύπνιση**

### **■ Μόνο κομπιουτεράκι, ΟΧΙ σύνδεση RF**

- Η συσκευή θα απενεργοποιηθεί αυτόματα μετά περ. 7 λεπτά αδράνειας. Πιέστε το πλήκτρο  $\frac{\infty}{c}$  για να ενεργοποιηθεί η συσκευή. Λειτουργίες CAL και KP, με σύνδεση RF
	- Η σύνδεση RF θα αποσυνδεθεί μετά από περίπου 30 λεπτά αδράνειας (θα γίνει επαναφορά της ένδειξης στο "0"). Η συσκευή θα λειτουργήσει σαν "Μόνο κομπιουτεράκι, ΟΧΙ συνδεδεμένο με RF". Πιέστε (Αφύπνιση) για να επανενεργοποιήσετε τη σύνδεση RF.
	- Αφού αποσυνδεθεί η σύνδεση RF, η συσκευή θα απενεργοποιηθεί αυτόματα μετά από 7 πρόσθετα λεπτά αδράνειας. Πιέστε  $\frac{1}{\sqrt{2}}$  ΜΑΚΕ (Αφύπνιση) για να ενεργοποιήσετε τη συσκευή και να επανενεργοποιήστε τη σύνδεση RF.

#### **Ένδειξη χαμηλής τάσης μπαταρίας**

*РУССКИЙ*

## *ΕΛΛΗΝΙΚΑ*

### **ΟΔΗΓΙΕΣ ΑΡΧΙΚΗΣ ΕΓΚΑΤΑΣΤΑΣΗΣ**

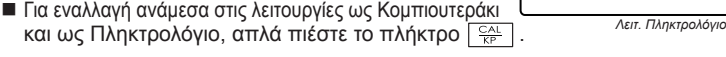

### *ΕΓΚΑΤΑΣΤΑΣΗ ΤΩΝ ΜΠΑΤΑΡΙΩΝ*

# **ΣΗΜΑΝΤΙΚΟ: ΔΙΑΒΑΣΤΕ ΠΡΙΝ ΤΗ ΧΡΗΣΗ**

Παρακαλούμε διαβάστε τις ακόλουθες οδηγίες και τις προφυλάξεις ασφάλειας πριν χρησιμοποιήσετε το ποντίκι-κομπιουτεράκι. Φυλάξτε το παρόν δελτίο σε εύκολα προσπελάσιμο μέρος για μελλοντική αναφορά

- 1. Αφαιρέστε το κάλυμμα μπαταριών από το πίσω μέρος στο ποντίκι-κομπιουτεράκι αφαιρώντας συρταρωτά το κάλυμμα στην κατεύθυνση του βέλους.
- 2. Τοποθετήστε τις καινούργιες αλκαλικές μπαταρίες AAA, ταιριάζοντας το θετικό (+) και το αρνητικό (-) άκρο κάθε μπαταρίας με τις ενδείξεις πολικότητας μέσα στην υποδοχή των μπαταριών.
- 3. Τοποθετήστε το κάλυμμα των μπαταριών πάλι στην υποδοχή μπαταριών.

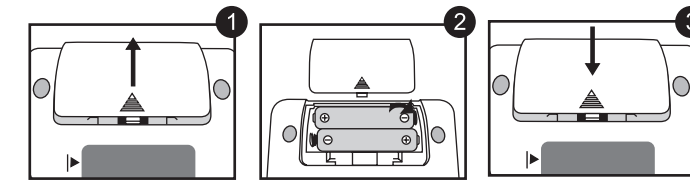

**ΠΡΟΣΟΧΗ:** Υπάρχει κίνδυνος έκρηξης αν τοποθετηθεί λανθασμένος τύπος μπαταριών. Πετάτε τις χρησιμοποιημένες μπαταρίες σύμφωνα με τις οδηγίες τους.

*Οι ρυθμίσεις μπορεί να διαφέρουν ελαφρώς, ανάλογα με τον υπολογιστή. Οι οδηγίες που παρέχονται θα πρέπει να έχουν εφαρμογή σε όλα τα λειτουργικά συστήματα Windows® XP, Windows Vista®, Windows® 7 και Macintosh.*

### **ΕΥΡΕΤΗΡΙΟ ΠΛΗΚΤΡΩΝ**

#### **ΧΕΙΡΙΣΜΟΣ ΚΑΙ ΦΡΟΝΤΙΔΑ**

### **ΛΕΙΤΟΥΡΓΙΑ ΩΣ ΚΟΜΠΙΟΥΤΕΡΑΚΙ ΚΑΙ ΩΣ ΠΛΗΚΤΡΟΛΟΓΙΟ**

**Автоматическое отключение питания (APO) и пробуждение** Только калькулятор, НЕ включенный радиочастотой • Устройство автоматически отключится примерно через 7 минут Цифры 0-9  $| + | - | \times | + | \frac{1}{\sqrt{1 + | \cdot | \cdot |}} |$  = | ESC | ENTER

### **ΠΡΑΚΤΙΚΕΣ ΣΥΜΒΟΥΛΕΣ ΧΡΗΣΗΣ**

- бездействия. Нажмите кнопку  $\boxed{\frac{2N}{C\Lambda}}$ , чтобы включить питание.
- Подключение радиочастоты отключается примерно через 30 минут бездействия (дисплей отображает «0»). Устройство будет работать так же, как и «Только калькулятор, НЕТ подключения радиочастоты». Нажмите  $\left[\begin{array}{c} \text{WAKE} \\ \text{UP} \end{array}\right]$ , чтобы восстановить подключение радиочастоты.
- После отключения соединения радиочастоты устройство автоматически отключится через 7 минут бездействия. Нажмите  $\sqrt{\frac{W_{\text{UPE}}}{UP}}$ , чтобы включить устройство и активировать соединение радиочастоты.
- Ενεργοποίηση  $\frac{ON}{CA}$ ▪ Διαγραφή όλων των ενδείξεων | Κλείδωμα / ξεκλείδωμα
- πληκτρολογίου. ▪ Επανασυνδέστε τη σύνδεση RF WAKE
- UP  $\frac{C}{C}$ ▪ Διαγραφή τελευταίας καταχώρισης | Διαγραφή όλων των
- καταχωρίσεων *(μόνο για λειτ. CAL)* ▪ Έξοδος από καταχώριση *(μόνο λειτ. KP)*
- Εναλλαγή λειτουργίας ανάμεσα σε κομπιουτεράκι (CAL) και  $\frac{CAL}{KP}$ πληκτρολόγιο (KP)
- Πλήκτρο διαγραφής προς τα πίσω σε λειτουργία ως
- πληκτρολόγιο. Σε λειτουργία ως κομπιουτεράκι το πλήκτρο μετακινεί το δρομέα σε κάθε ψηφίο της εμφανιζόμενης αριθμητικής τιμής και διαγράφει το τελευταίο σημαντικό ψηφίο.
- Αποστολή δεδομένων υπολογισμού ή εμφάνιση περιεχομένων SEND στον υπολογιστή *(λειτ. CAL με σύνδεση Bluetooth)*
- Εκτέλεση υπολογισμών πρόσθεσης ποσοστού και έκπτωσης.  $%$  + *(μόνο σε λειτ. CAL)*
- Εκτέλεση υπολογισμού *(μόνο σε λειτ. CAL).* ENTER
- Πλήκτρο Enter -- Επιβεβαίωση καταχώρισης *(μόνο σε λειτ. KP)* ▪ Καθορισμός του αριθμού των εμφανιζόμενων δεκαδικών ψηφίων  $DEC-SET$ στον υπολογισμό Πιέστε  $\lfloor\frac{\infty}{\text{CA}}\rfloor$ και κατόπιν πιέστε και κρατήστε πατημένο το | ື | . Η ένδειξη αριθμού θα αλλάξει με τη σειρά
	- $F \rightarrow 0 \rightarrow 2 \rightarrow 3 \rightarrow F.$  *(μόνο σε λειτ. CAL).*
	- Το F αντιπροσωπεύει κυμαινόμενο αριθμό δεκαδικών ψηφίων.

**Υλικό:** Υπολογιστής PC x86 / x64 ή ανώτερος με Windows ή Mac με βάση Intel

**Λειτουργικό Σύστημα:** Windows® XP (SP2 ή ανώτερο) ή Windows Vista® ή Windows® 7 ή Mac OS X 10.4 ~ 10.7

**Συχνότητα:** Περιοχή συχνοτήτων 2,4 GHz **Εμβέλεια σύνδεσης:** Η εμβέλεια λειτουργίας είναι έως 10 μέτρα (32,8 πόδια) **ΣΗΜΕΙΩΣΗ:** Η εμβέλεια σύνδεσης επηρεάζεται από πολλούς παράγοντες, όπως γειτονικά μεταλλικά αντικείμενα και σχετικές θέσεις ποντικιού και δέκτη.

*ΣΗΜΕΙΩΣΗ: Όλες οι προδιαγραφές υπόκεινται σε τροποποίηση χωρίς προηγούμενη ειδοποίηση.*

- Όταν τελειώσετε να χρησιμοποιείτε το κομπιουτεράκι με υπολογιστή, αφαιρέστε το dongle από τον υπολογιστή και επανατοποθετήστε το στο άνοιγμα στο πίσω μέρος της συσκευής.
- Όταν το χρησιμοποιείτε σε διαφορετικό υπολογιστή, συνδέστε το πάλι με τις αρχικές ρυθμίσεις. ● Το εικονίδιο RF θα παραμείνει αναμμένο (σταθερό, δεν θα αναβοσβήνει)
- όταν το πληκτρολόγιο- κομπιουτεράκι συνδεθεί επιτυχώς στον υπολογιστή σας. ● Η σύνδεση RF απαιτεί τροφοδοσία από τη μπαταρία για να λειτουργήσει
- σωστά. ● Όταν είναι απενεργοποιημένη η λειτουργία RF, οι λειτουργίες για το
- κομπιουτεράκι μπορούν να χρησιμοποιηθούν χωρίς μπαταρίες (τροφοδοτούνται με ηλιακή ενέργεια).

#### *Ένδειξη κλειδωμένου πληκτρολογίου*

. **. . . . . . . .** .

- Σε καμία περίπτωση μη συνεχίσετε να χρησιμοποιείτε το ποντίκι-κομπιουτεράκι αν αρχίσει να αναδίδει καπνό, περίεργη οσμή ή θερμότητα. Αν συνεχίσετε να χρησιμοποιείτε το ποντίκι-κομπιουτεράκι σε
- τέτοιες συνθήκες, δημιουργείται κίνδυνος πυρκαγιάς και ηλεκτροπληξίας. ● Όταν καθαρίζετε το ποντίκι-κομπιουτεράκι, μη χρησιμοποιείτε υγρό ύφασμα ή πτητικά υγρά όπως διαλυτικά χρωμάτων. Χρησιμοποιείτε μόνο ένα μαλακό, στεγνό ύφασμα.
- Σε καμία περίπτωση μην απορρίψετε το ποντίκι‐κομπιουτεράκι με ακατάλληλο τρόπο (όπως π.χ. σε φωτιά). Μπορεί να προκληθεί κίνδυνος τραυματισμού ή σωματικής βλάβης. Πρέπει να πετάτε αυτό το προϊόν σύμφωνα με τους εθνικούς και τοπικούς κανονισμούς.

- Храните батареи в недоступном для детей месте.
- Никогда не подвергайте батареи воздействию высоких температур, прямого нагревания и не сжигайте их.
- Не смешивайте новые и старые батареи или батареи разных типов. ● Не позволяйте металлическим предметам касаться клемм батарей на
- устройстве, они могут нагреться и привести к ожогам. ● Выньте батареи, если они сели или хранились в течение длительного периода времени.
- Немедленно вынимайте старые, слабые или севшие батареи и утилизируйте их в соответствии с федеральными, национальными и местными нормами.
- Если батарея протекает, выньте батареи так, чтобы протекающая жидкость не касалась вашей кожи или одежды. Если жидкость из батареи контактирует с вашей кожей или одеждой, немедленно промойте кожу водой.

#### **ΑΝΤΙΜΕΤΩΠΙΣΗ ΠΡΟΒΛΗΜΑΤΩΝ**

### **ΠΡΟΦΥΛΑΞΕΙΣ ΣΧΕΤΙΚΑ ΜΕ ΤΙΣ ΜΠΑΤΑΡΙΕΣ!**

#### **ΑΠΑΙΤΗΣΕΙΣ ΣΥΣΤΗΜΑΤΟΣ**

### **ΠΡΟΔΙΑΓΡΑΦΕΣ BLUETOOTH**

■ Το εικονίδιο ραδιοσυχνότητας ? θα αναβοσβήνει κατά τη διάρκεια των ρυθμίσεων της διαδικασίας

- Κρατάτε τις μπαταρίες μακριά από παιδιά. ● Ποτέ μην εκθέτετε τις μπαταρίες σε υψηλή θερμοκρασία, σε άμεση
- επίδραση θερμότητας και μην τις απορρίπτετε με καύση. ● Μη χρησιμοποιείτε μαζί καινούργιες και παλιές μπαταρίες ή μπαταρίες διαφορετικών τύπων.
- Μην επιτρέπετε σε μεταλλικά αντικείμενα να έρχονται σε επαφή με τους ακροδέκτες των μπαταριών στη συσκευή. Μπορεί να υπερθερμανθούν και να προκαλέσουν εγκαύματα.
- Αφαιρείτε τις μπαταρίες αν παρουσιάζουν φθορά ή αν έχουν αποθηκευτεί για μεγάλο χρονικό διάστημα.
- Πάντα αφαιρείτε άμεσα παλιές, εξαντλημένες ή φθαρμένες μπαταρίες και ανακυκλώνετε ή απορρίπτετε τις μπαταρίες αυτές σύμφωνα με τους εθνικούς και τοπικούς κανονισμούς διάθεσης απορριμμάτων.
- Αν μια μπαταρία παρουσιάσει διαρροή, αφαιρέστε όλες τις μπαταρίες προσέχοντας το υγρό από τη διαρροή να μην έρθει σε επαφή με το δέρμα ή τα ρούχα σας. Αν υγρό από τη μπαταρία έρθει σε επαφή με το δέρμα ή τα ρούχα, ξεπλύνετε άμεσα το δέρμα με νερό.

- Если калькулятор-мышь не подключен или не работает должным образом: ● Проверьте полярность установки батареи.
- Убедитесь в том, что компьютер отвечает описанным системным
- требованиям. • Убедитесь в том, что адаптер радиочастот включен в USB-порт компьютера и исправно работает.
- Удалите препятствия между компьютером и калькулятором-мышью. • Если подключение радиочастоты утрачено, а адаптер включен в
- USB-порт компьютера, нажмите клавишу WAKE для повторного подключения.
- Если в последний раз вы подключались к другому компьютеру, сброс соединения с текущего компьютера путем удаления ключа радиочастоты и повторяя первоначальной настройке.
- Если исчезает с экрана, после подключения радиочастоты установлено, нажмите клавишу  $\frac{\infty}{\sqrt{2}}$  и проверьте, появился ли значок  $\chi$ .
- Вставьте новые батареи, если значок  $\mathbb{X}$  появился.
- Если появился значок «Е», клавиатура заблокирована. Нажмите  $\frac{\infty}{c}$ ,  $\left[\frac{\infty}{c}\right]$ , чтобы очистить и восстановить операцию. (Значок «Е» появляется, если результат или содержимое памяти превышает 10 знаков влево, или при делении на 0)
- Электромагнитные помехи или электростатический разряд может привести к неправильной работе дисплея Если это произошло, используйте кончик ручки (или похожего предмета), чтобы нажать [CAL RESET] на задней части устройства.

- Режим калькулятора и клавиатуры с включенной радиочастотой
- 

© CANON ELECTRONIC BUSINESS MACHINES (H.K.) CO., LTD. 2011 Τυπώθηκε στην Κίνα / Отпечатано в Китае

#### **Индикатор низкого заряда**

### **ИНСТРУКЦИИ ПО НАЧАЛЬНОЙ УСТАНОВКЕ**

### *УСТАНОВКА БАТАРЕИ*

**ВАЖНО: ПЕРЕД ИСПОЛЬЗОВАНИЕМ ПРОЧТИТЕ** Прочтите следующие инструкции и меры предосторожности перед использованием калькулятора-мыши. Сохраните это руководство для будущего использования.

**ЭТО УСТРОЙСТВО СОВМЕСТИМО С WINDOWS И MACINTOSH.**

 $\blacktriangle$  Не забудьте установить адаптер радиочастот перед подключением

клавиатуры-калькулятора к компьютеру.

- 1. Снимите крышку батарейного отсека сзади калькулятора-мыши, сдвинув ее по направлению стрелки.
- 2. Установите щелочные батареи, совмещая положительный (+) и отрицательный (-) полюс каждой батареи с обозначениями полярности в батарейном отсеке.
- 3. Установите крышку на батарейный отсек.

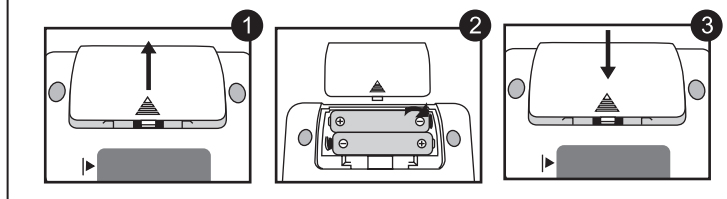

**ВНИМАНИЕ:** Существует риск взрыва, если установить неправильный тип батарей. Утилизируйте использованные батареи в соответствии с инструкциями.

*Настройка может слегка отличаться, в зависимости от компьютера. Предоставленные инструкции должны одинаково подходить для Windows® XP, Windows Vista®, Windows® 7 и Macintosh.*

### **ОБОЗНАЧЕНИЕ КЛАВИШ ЭКСПЛУАТАЦИЯ И УХОД**

#### **РЕЖИМ КАЛЬКУЛЯТОРА И РЕЖИМ КЛАВИАТУРЫ**

### **СОВЕТЫ ПО ИСПОЛЬЗОВАНИЮ**

▪ Питание включено

- Удалить последний ввод | удалить весь ввод *(только в режиме калькулятора)*
- Выход из ввода *(только режим клавиатуры)*
	- Переключение между режимом калькулятора и клавиатуры

**• Очистить дисплей | Блокировка клавиатуры** • Восстановите подключение радиочастоть

- Возврат в режиме клавиатуры; в режиме калькулятора смена каждой цифры отображаемого числового значения и очистка
- последней значащей цифры. ▪ Отправка результатов вычислений или содержимого дисплея на SEND компьютер *(в режиме калькулятора с подключенным Bluetooth)*
- Выполнение вычисления процентных надбавок и скидок. *(только*   $%_{-}$ *в режиме калькулятора)*
- Выполнение вычислений *(только в режиме калькулятора)* **ENTER** ▪ Клавиша ввода *(только режим клавиатуры)*
- Установка количества отображаемых знаков в расчетах после DEC-SET десятичного знака Нажмите  $\frac{\infty}{cA}$  и удерживайте  $\frac{\infty}{c}$ отображение будет меняться в последовательности  $\overline{F} \rightarrow 0 \rightarrow 2$ 
	- **→ 3 → F.** (только в режиме калькулятора). • Г представляет плавающий десятичный знак

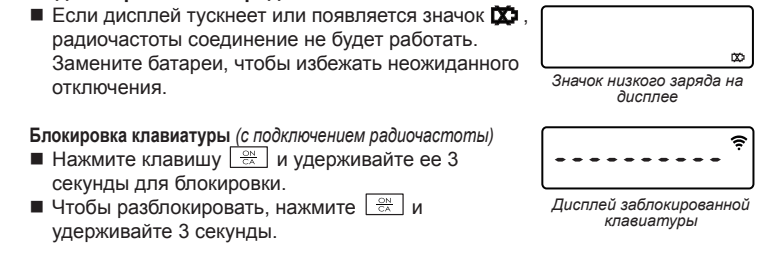

**Оборудование:** ПК на базе Windows x86 / x64 или выше, Mac на базе Intel **Операционная система:** Windows® XP (SP2 или выше) или Windows Vista® или Windows® 7 или Mac OS X 10.4 ~ 10.7

**модель:** X Mark I Keypad RF **Источник питания:** 2 щелочные батареи размера AAA **Рабочая температура:** 0ºC – 40ºC (30ºF – 104ºF) **Размеры:** 155 мм (Д) x 86 мм (Ш) x 20 мм (В) **Масса:** 140 г (без батареи) / 163 г (с батареей)

**Частота:** Диапазон частот 2,4 ГГц **Диапазон соединения:** Рабочий диапазон – до 10 метров (32,8 фута) **ПРИМЕЧАНИЕ:** На диапазон соединения влияют многие факторы, такие как близлежащие металлические предметы и расположение мыши и приемника относительно друг друга.

*ПРИМЕЧАНИЕ: Все технические характеристики могут изменяться без предварительного уведомления.*

- - При использовании другого компьютера используйте первоначальную
- После завершения использования калькулятора с компьютером извлеките адаптер из компьютера и поместите его в разъем в задней части устройства.
- установку еще раз.
- Значок радиочастоты будет присутствовать на экране (не мигая), при успешном подключении клавиатуры-калькулятора к компьютеру. ● Подключение радиочастоты требует заряда батареи для нормальной
- работы.
- При выключенной радиочастоте калькулятор может работать без батарей (питание от солнечной батареи).

*Режим клавиатуры*

● Никогда не используйте калькулятор-мышь, если он начинает дымиться, издает странный запах или нагревается. Длительное использование калькулятора в этих условиях создает риск пожара и электрического

#### удара.

- При чистке калькулятора-мыши не используйте влажную ткань или летучую жидкость, такую как разбавитель краски, лучше использовать простую мягкую сухую ткань.
- Утилизируйте калькулятор-мышь должным образом (например, не сжигайте), иначе существует риск травмы или повреждения. Вы должны утилизировать продукцию в соответствии с федеральными, национальными и местными нормами.

#### **УСТРАНЕНИЕ НЕПОЛАДОК**

#### **ПРЕДОСТЕРЕЖЕНИЯ ДЛЯ БАТАРЕЙ!**

#### **СИСТЕМНЫЕ ТРЕБОВАНИЯ**

#### **ХАРАКТЕРИСТИКИ УСТРОЙСТВА**

#### **ХАРАКТЕРИСТИКИ РАДИОЧАСТОТЫ**

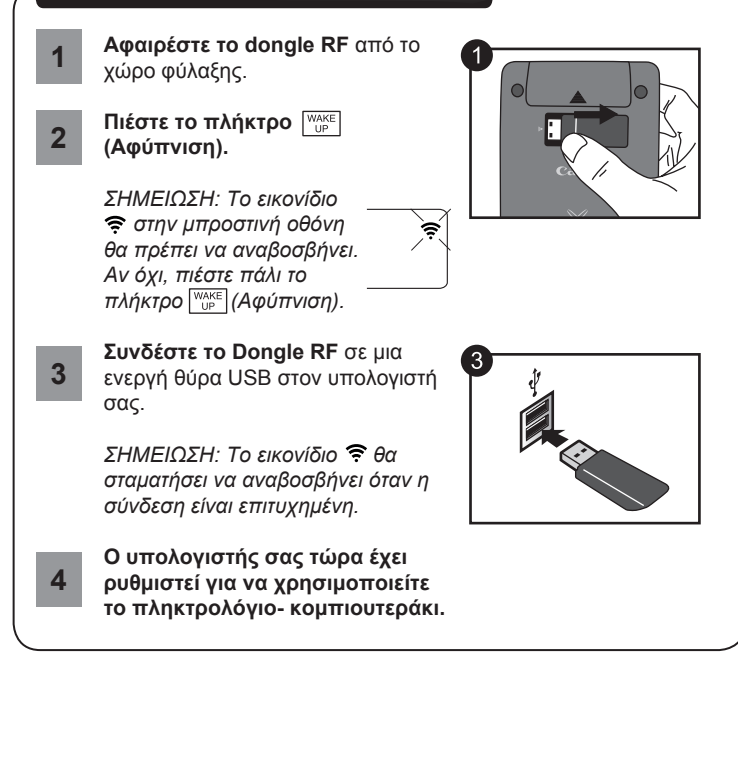

### *ΣΥΝΔΕΣΤΕ ΤΟ DONGLE RF*

σύνδεσης.

 Όταν η συσκευή συνδεθεί επιτυχημένα στον υπολογιστή σας, JUCCMOON το εικονίδιο ραδιοσυχνότητας 10 JI **תבו** στην μπροστινή οθόνη θα

παραμείνει σταθερό

#### **ΕΙΚΟΝΙΔΙΟ ΡΑΔΙΟΣΥΧΝΟΤΗΤΑΣ**

**μοντέλο:** X Mark I Keypad RF **Τροφοδοσία:** 2 Αλκαλικές μπαταρίες AAA **Ασύρματη σύνδεση:** Bluetooth v2.0 **Θερμοκρασία λειτουργίας:** 0ºC έως 40ºC (30ºF έως 104ºF) **Διαστάσεις:** 155 χιλ. (Μ) x 86 χιλ. (Π) x 20 χιλ. (Υ) **Βάρος:** 140 γρ. (χωρίς μπαταρίες) / 163 γρ. (με μπαταρίες)

#### **ΠΡΟΔΙΑΓΡΑΦΕΣ ΤΗΣ ΣΥΣΚΕΥΗΣ**

Ευρωπαϊκή Ένωση (και ΕΟΧ) μόνο.

Αυτά τα σύμβολα υποδεικνύουν ότι αυτό το προϊόν δεν πρέπει να απορρίπτεται μαζί με τα οικιακά απορρίμματα, σύμφωνα με την Οδηγία για τα Απόβλητα Ηλεκτρικού και Ηλεκτρονικού Εξοπλισμού (ΑΗΗΕ) (2002/96/ΕΚ), την Οδηγία για τις Ηλεκτρικές Στήλες (2006/66/ΕΚ) ή/και την εθνική νομοθεσία που εφαρμόζει τις Οδηγίες εκείνες. Εάν κάποιο χημικό σύμβολο είναι τυπωμένο κάτω από το σύμβολο που φαίνεται παραπάνω, σύμφωνα με την Οδηγία για τις Ηλεκτρικές Στήλες, δείχνει ότι κάποιο βαρύ μέταλλο (Hg = Υδράργυρος, Cd = Κάδμιο, Pb = Μόλυβδο) υπάρχει στην μπαταρία ή τον συσσωρευτή σε συγκέντρωση μεγαλύτερη από το ισχύον επίπεδο που καθορίζεται στην Οδηγία για τις Ηλεκτρικές Στήλες. Αυτό το προϊόν πρέπει να παραδίδεται σε καθορισμένο σημείο συλλογής, π.χ. σε μια εξουσιοδοτημένη βάση ανταλλαγής, όταν αγοράζετε ένα νέο παρόμοιο προϊόν ή σε μια εξουσιοδοτημένη θέση συλλογής για την ανακύκλωση των αποβλήτων ηλεκτρικού και ηλεκτρονικού εξοπλισμού (ΗΗE) και ηλεκτρικών στηλών και συσσωρευτών. Ο ακατάλληλος χειρισμός αυτού του τύπου αποβλήτων θα μπορούσε να έχει πιθανό αρνητικό αντίκτυπο στο περιβάλλον και την υγεία του ανθρώπου, λόγω δυνητικώς επικίνδυνων ουσιών που γενικά συνδέονται με τον ΗΗΕ. Η συνεργασία σας για τη σωστή απόρριψη αυτού του προϊόντος θα συμβάλει στην αποτελεσματική

χρήση των φυσικών πόρων. Για περισσότερες πληροφορίες σχετικά με ανακύκλωση αυτού του προϊόντος, επικοινωνήστε με το τοπικό γραφείο της πόλης σας, την υπηρεσία απορριμμάτων, το εγκεκριμένο σχήμα ή την

υπηρεσία απόρριψης οικιακών αποβλήτων ή επισκεφθείτε τη διεύθυνση www.canon-europe.com/environment. (Ευρωπαϊκός Οικονομικός Χώρος: Νορβηγία, Ισλανδία και Λιχτενστάιν)

### **WEEE AND EU BATTERY DIRECTIVE 2006/66/EC**

Gjelder kun EU (og EØS).

Disse symbolene indikerer at dette produktet ikke skal kastes sammen med husholdningsavfall, i henhold til WEEE-direktivet (2002/96/EF), batteridirektivet (2006/66/EF) og/eller nasjonal lov som har implementert disse direktivene. Hvis et kjemisk symbol vises under symbolet vist ovenfor, i samsvar med batteridirektivet, indikerer dette at et tungmetall (Hg = kvikksølv, Cd = kadmium, Pb = bly) finnes i batteriet eller akkumulatoren i en konsentrasjon over en gjeldende

øvre grense som er spesifisert i batteridirektivet.

Produktet må leveres til et dertil egnet innsamlingspunkt, det vil si på en autorisert en-til-en-basis når en kjøper et nytt lignende produkt, eller til et autorisert innsamlingssted for resirkulering av avfall fra elektrisk og elektronisk utstyr (EEutstyr) og batterier og akkumulatorer. Feil håndtering av denne typen avfall kan være miljø- og helseskadelig på grunn av potensielt skadelige stoffer som ofte

brukes i EEutstyr.

Din innsats for korrekt avhending av produktet vil bidra til effektiv bruk av

naturressurser.

Du kan få mer informasjon om resirkulering av dette produktet ved å kontakte lokale myndigheter, avfallsadministrasjonen, et godkjent program eller husholdningens renovasjonsselskap,

eller gå til www.canon-europe.com/environment. (EØS: Norge, Island og Liechtenstein)

**WEEE AND EU BATTERY DIRECTIVE 2006/66/EC**

 $\boxtimes$ Pb **EUROPE ONLY** 

∠≽

Pb **EUROPE ONLY** 

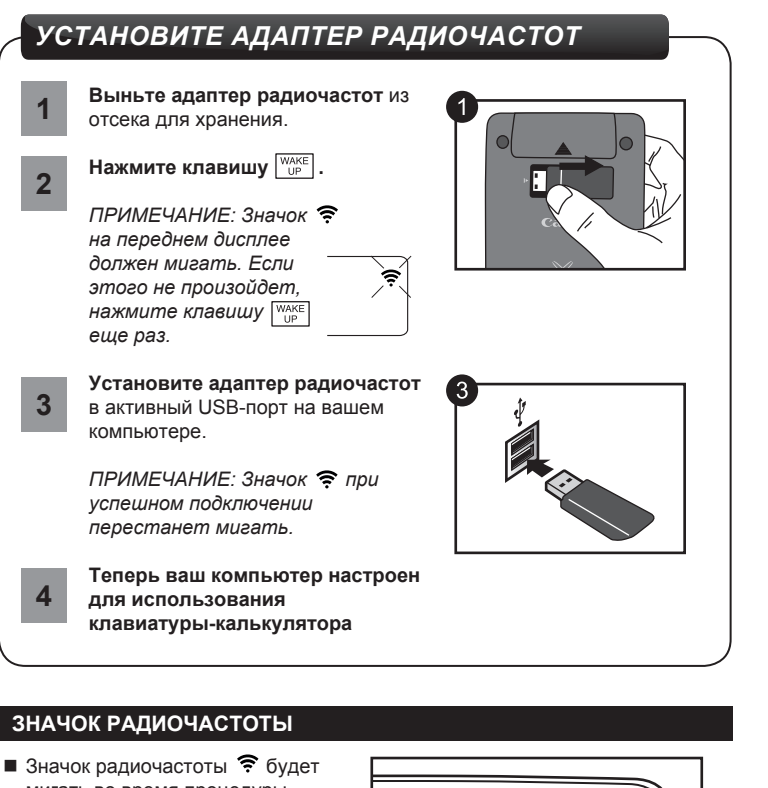

- мигать во время процедуры первоначальной установки. После успешного подключения устройства к компьютеру значок
- $\sum_{n=1}^{\infty}$  на переднем дисплее останется.

**Παραδείγματα υπολογισμών / Примеры расчетов**

#### δεκαδικό ρύθμιση "2" /  $\sqrt{\frac{ON}{CA}}$ Десятичная настройка "2" <sup>»ες sετ</sup> | κρατήστε

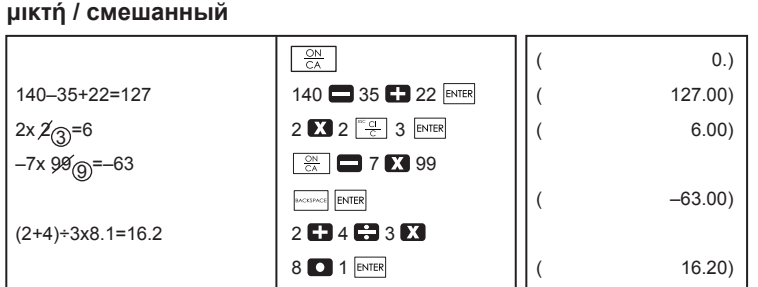

### **συνεχής / постоянная**

### **Η αύξηση των αρμοδιοτήτων / Возведение в степень**

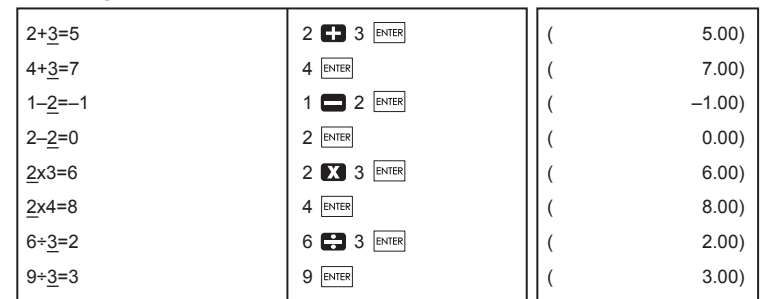

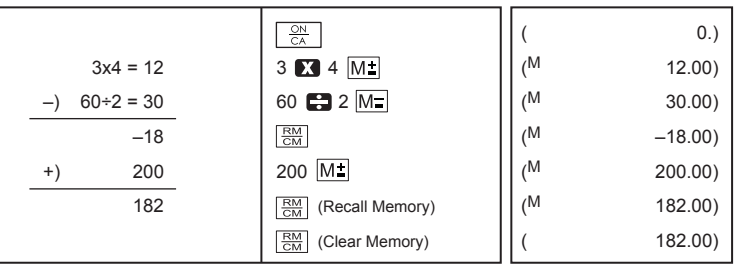

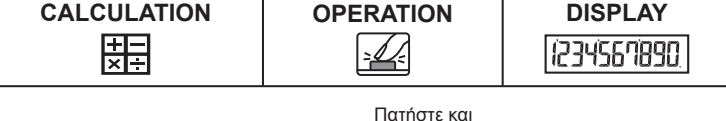

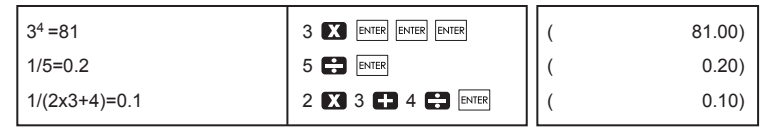

### **Υπολογισμός ποσοστό / Процент расчета**

### **Υπολογισμός μνήμης / Память Расчет**

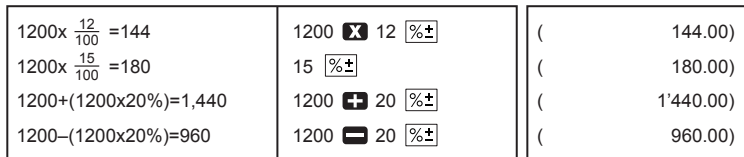

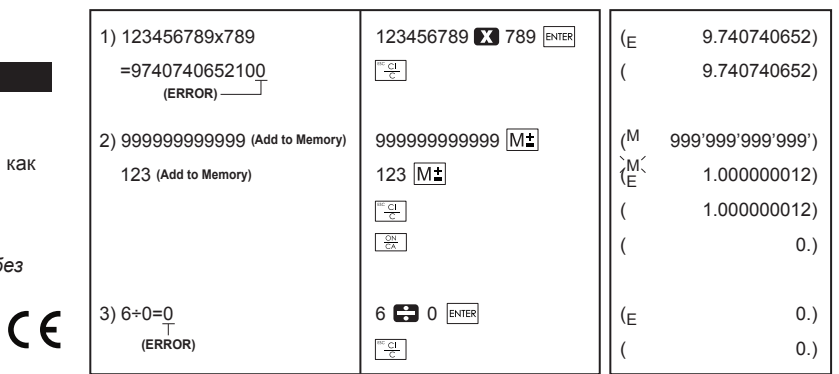

### **υπερχείλιση / переполнени**

WAKE UP

 $rac{1}{c}$ 

 $\frac{ON}{CA}$ 

**NR**

πατημένο / Нажмите и удерживайте